## **Tutorial 10: Activity and System Sequence Diagrams**

In this tutorial, we will consider the use case elaboration (or use case description) models developed in Tutorial 9 for the Pergola Man scenario (see below) and draw both the Activity and System Sequence diagrams for the use cases illustrating the flow of activities and exception conditions.

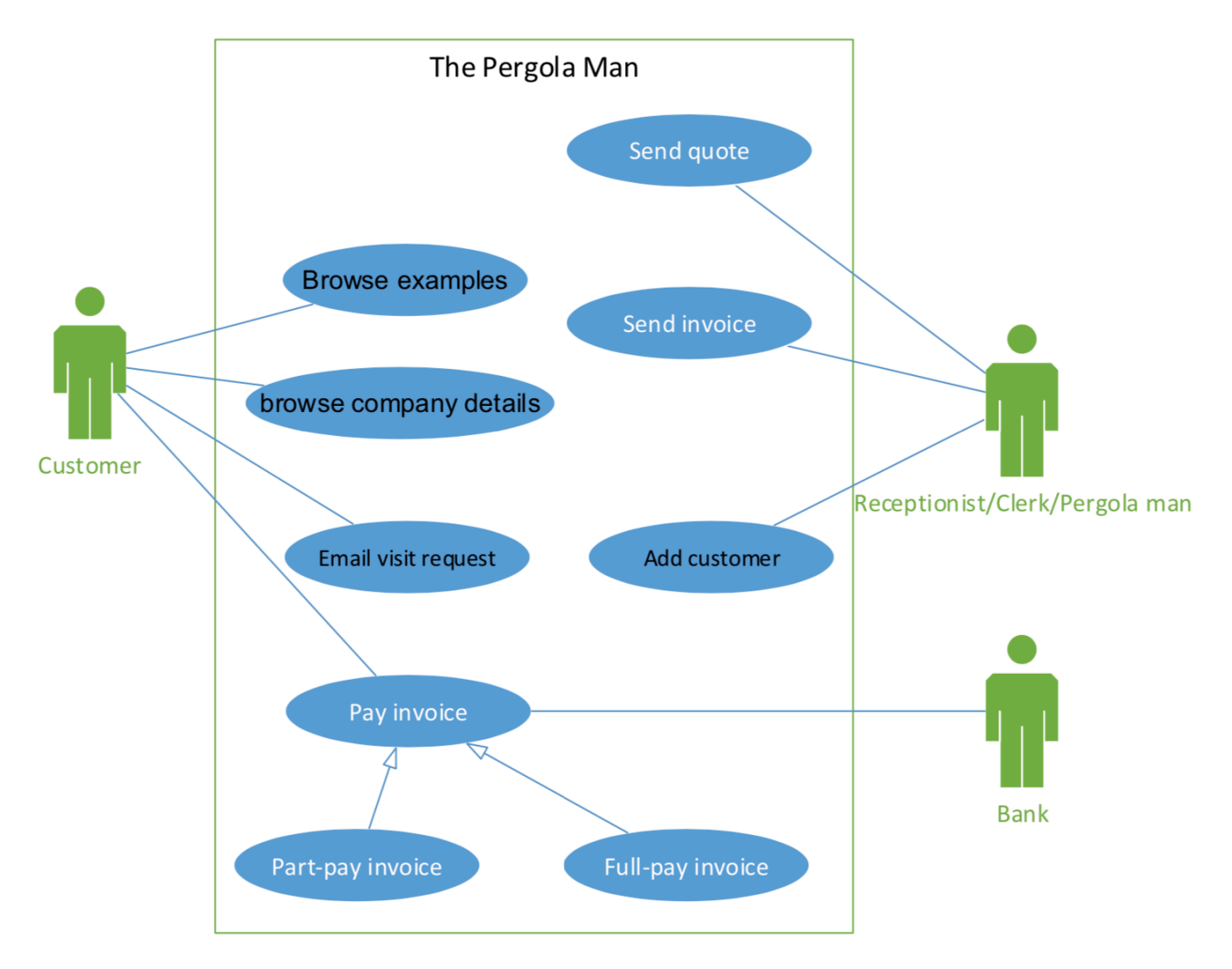

## **The Pergola Man**

The Pergola Man operates in the northern suburbs of Perth, building pergolas and gazebos for private customers. When a customer approaches him, he visits their house, takes measurements and then discusses possible pergolas or gazebos which might interest the customer. As a result of this discussion, the Pergola Man sends the customer a detailed quotation. The customer may or may not accept the quotation. In due course the customer is sent an invoice for the work done. The Pergola Man allows part-payments over six months in order to encourage more business.

The Pergola Man is considering creating a website as a means of attracting new customers. He anticipates the website will allow customers to browse examples of his work, browse company details including likely prices and timescales, email him with a request for a visit and permit (part-)payment of invoices.

1. Open your solution for the use case elaboration model for "*Pay invoice*" that you developed as part of the activities in Tutorial 9, or download the sample solution from the unit blackboard site for that tutorial.

2. Using MS Visio, draw a UML activity diagram for the selected use case illustrating the flow of activities and exception conditions.

Follow the following steps to draw the activity diagram:

**Step 1**: Identify the agents to create the appropriate swimlanes.

**Step 2**: Follow the various steps of the workflow and then make appropriate ovals for the activities.

**Step 3**: Connect the activity ovals with arrows to show the workflow.

**Step 4**: Use other symbols as appropriate:

- Use a decision symbol to represent an either/or situation
- Use synchronisation bars for parallel paths

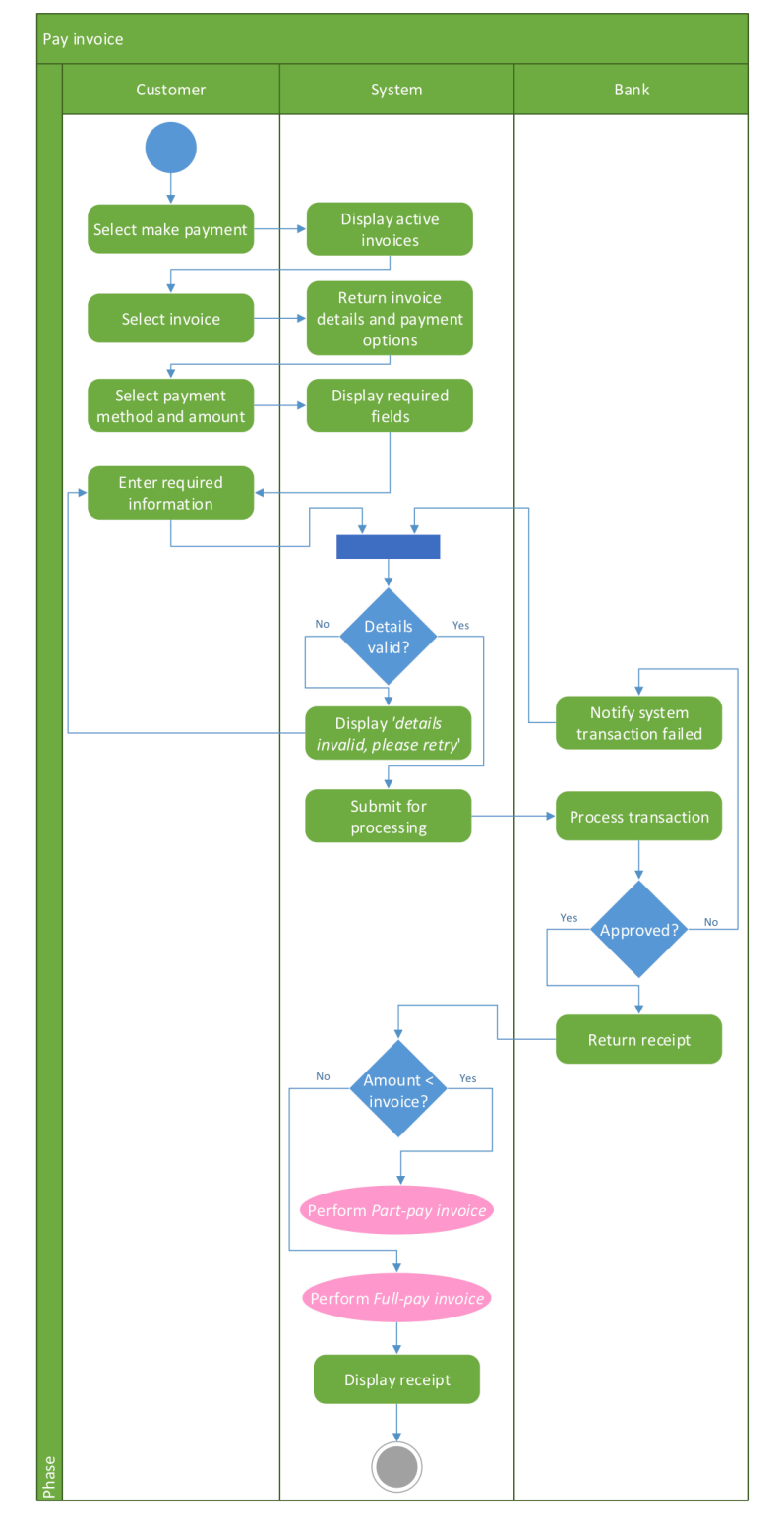

3. Using MS Visio, draw a UML system sequence diagram (SSD) for the above use case showing all the messages involving the flow of activities and exception conditions.

## Follow the following steps for drawing the SSD:

- **Step 1**: Identify input message
	- See use case flow of activities or activity diagram
- **Step 2**: Describe the message from the external actor to the system using the message notation
	- Name it verb-noun: what the system is asked to do
	- Consider parameters the system will need
- **Step 3**: Identify any special conditions on input messages
	- Iteration/loop frame
	- Opt or Alt frame

**Step 4:** Identify and add output return values:

- On message itself: aValue:= getValue(valueID)
- As explicit return on separate dashed line

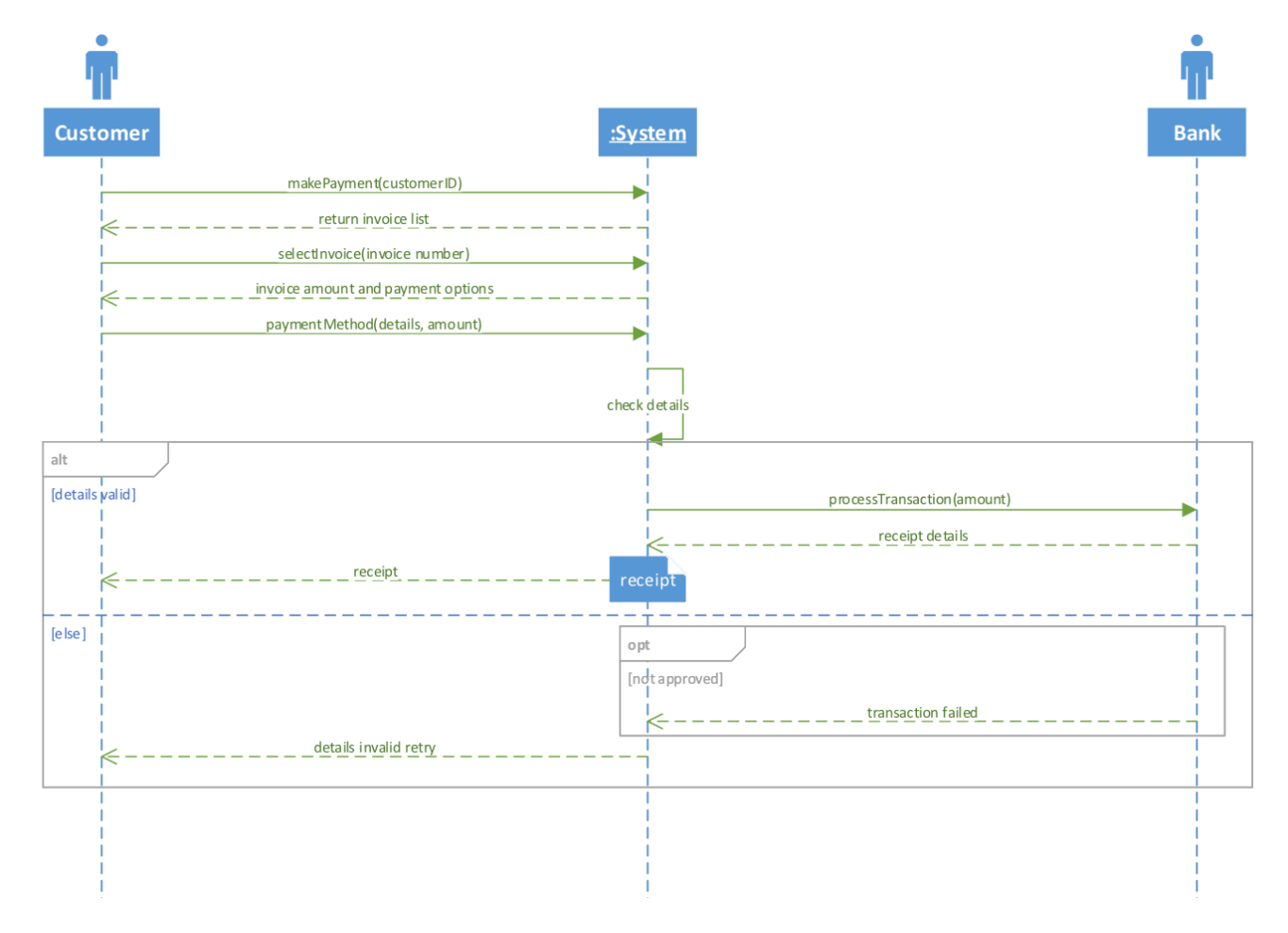

4. Repeat tasks 2 to 3 for other use cases from the above use case diagram if time permits.